# Лабораторная работа: Управление процессами в Linux

### Понятие процесса

Каждый раз, когда вы запускаете на выполнение программу, вы начинаете то, что в литературе именуется как процесс. Другими словами - процессом называется выполняемая в данный момент программа или ее потомки. Каждый процесс запускается от имени какого-то пользователя. Процессы, которые стартовали при загрузке, обычно выполняются от имени пользователей root или nobody.

Каждый пользователь может управлять поведением процессов, им запущенных. При этом пользователь root может управлять всеми процессами - как запущенными от его имени, так и процессами, порожденными другими пользователями операционной системы. Управление процессами осуществляется с помощью утилит, а также посредством некоторых команд командной оболочки (shell).

Каждый процесс в системе имеет уникальный номер — идентификационный номер процесса (Process Identification, PID). Этот номер используется ядром операционной системы, а также некоторыми утилитами для управления процессами.

### Выполнение процесса на переднем плане и в фоновом режиме

Процессы могут выполняться на переднем плане (foreground) — режим по умолчанию и в фоновом режиме (background). На переднем плане в каждый момент для текущего терминала может выполняться только один процесс. Однако пользователь может перейти в другой виртуальный терминал и запустить на выполнение еще один процесс, а на другом терминале еще один и т. д. Процесс переднего плана - это процесс, с которым вы взаимодействуете, он получает информацию с клавиатуры (стандартный ввод) и посылает результаты на ваш экран (стандартный вывод).

Фоновый процесс после своего запуска благодаря использованию специальной команды командной оболочки отключается от клавиатуры и экрана, т. е. не ожидает ввода данных со стандартного ввода и не выводит информацию на стандартный вывод, а командная оболочка не ожидает окончания запущенного процесса, что позволяет пользователю немедленно запустить еще один процесс.

Обычно фоновые процессы требуют очень большого времени для своего завершения и не требуют вмешательства пользователя во время существования процесса. К примеру, компиляция программ или архивирование большого объема информации — кандидаты номер один для перевода процесса в фоновый режим.

Процессы так же могут быть отложенными. Отложенный процесс - это процесс, который в данный момент не выполняется и временно остановлен. После того как вы остановили процесс, в дальнейшем вы можете его продолжить как на переднем плане, так и в фоновом режиме. Возобновление приостановленного процесса не изменит его состояния — при возобновлении он начнется с того места, на котором был приостановлен.

Для выполнения программы в режиме переднего плана достаточно просто набрать имя программы в командной строке и запустить ее на выполнение.

Для запуска программы в качестве фонового процесса достаточно набрать в командной строке имя программы и в конце добавить знак амперсанта (&), отделенный пробелом от имени программы и ее параметров командной строки, если таковые имеются. Например, команда для запуска программы ves в фоновом режиме с подавлением вывода имеет вид:

### /home/user\$ yes > /dev/null &

После команды выводится сообщение, состоящее из двух чисел. Первое число в скобках означает номер запущенного фонового процесса для пользователя в текущем сеансе, с его помощью можно производить манипуляции с этим фоновым процессом. Второе число показывает идентификационный номер (PID) процесса. Отличия этих двух чисел достаточно существенные. Номер фонового процесса уникален только для пользователя, запускающего данный фоновый процесс. То есть, если в системе три пользователя решили запустить фоновый процесс (первый для текущего сеанса), то в результате у каждого пользователя появится

фоновый процесс с номером 1. Напротив, идентификационный номер процесса (PID) уникален для всей операционной системы и однозначно идентифицирует в ней каждый процесс. Спрашивается, для чего тогда вводить нумерацию фонового процесса для пользователя? Для удобства. Номер фонового процесса хранится в переменных командной оболочки пользователя и позволяет не забивать голову цифрами типа 2693 или 1294, а использовать переменные типа 1 ИТ. Д.

Для проверки состояния фоновых процессов можно воспользоваться командой командной оболочки - iobs.

yes >/dev/null &

/home/user\$ jobs  $[1]+$ Running  $/$ home/user\$

Из вышеприведенного примера видно, что у пользователя **user** в данный момент запущен

один фоновый процесс, и он выполняется. Обратите внимание, что подавление вывода команды осуществляется перенаправлением выходного потока на псевдоустройство /dev/null . Все, что записывается в этот файл, "исчезает"

### Остановка и возобновление процесса

навсегла.

Помимо прямого указания выполнять программу в фоновом режиме, существует еще один способ перевести процесс в фоновый режим. Для этого мы должны выполнить следующие лействия:

- 1. Запустить процесс выполняться на переднем плане.
- 2. Приостановить выполнение процесса.
- 3. Продолжить процесс в фоновом режиме.

Для выполнения программы введем ее имя в командной строке и запустим на выполнение. Для остановки выполнения программы необходимо нажать на клавиатуре следующую комбинацию клавиш — <Ctrl>+<Z>. После этого вы увидите на экране примерно следующее:

/home/user\$ yes > /dev/null  $ctrl+Z$  $[1]$ Stopped yes >/dev/null /home/user\$

Для того чтобы перевести выполнение этого процесса в фоновый режим, необходимо выполнить следующую команду:

#### home/user\$ bg  $81$

Причем необязательно делать это сразу после остановки процесса, главное правильно указать номер остановленного процесса.

Для того чтобы вернуть процесс из фонового режима выполнения на передний план, достаточно выполнить следующую команду:

### /home/user\$ fg  $\$1$

В том случае, если вы хотите перевести программу в фоновый или, наоборот, на передний план выполнения сразу после остановки процесса, можно выполнить соответствующую программу без указания номера остановленного процесса.

Существует большая разница между фоновым и остановленным процессом. Остановленный процесс не выполняется и не потребляет ресурсы процесса, однако занимает оперативную память или пространство свопинга. В фоновом же режиме процесс продолжает выполняться.

### Завершение работы процесса

Рассмотрим возможные способы завершения процесса.

Вариант первый. Если процесс интерактивный, как правило, в документации или прямо на экране написано, как корректно завершить программу.

Вариант второй. В том случае, если вы не знаете, как завершить текущий фоновый). можно воспользоваться клавиатурной процесс  $(He)$ комбинацией  $<$ Ctrl>+ $<$ C>. Попробуйте  $\langle Ctr\rangle+\langle Break\rangle$ также комбинацию клавиш  $\mathsf{A}$ ДЛЯ остановки фонового процесса можно перевести его на передний план, а затем уже воспользоваться вышеприведенными клавиатурными комбинациями.

Вариант третий и самый действенный. В том случае, если вам не удалось прекратить выполнение процесса вышеприведенными способами - например, программа зависла – для завершения процесса можно воспользоваться следующими командами: kill, killall.

Команда kill может получать в качестве аргумента, как номер процесса, так и идентификационный номер (PID) процесса. Таким образом, команда:

 $/$ home $/$ user\$ kill 123

эквивалентна команле:

#### kill %1  $/$ home $/$ user\$

Можно видеть, что не надо использовать "%", когда вы обращаетесь к работе по идентификационному номеру (PID) процесса.

С помощью команды **killall** можно прекратить выполнение нескольких процессов сразу, имеющих одно и то же имя. Например, команда

# /home/user\$ killall mc

прекратит работу всех программ тс, запущенных от имени данного пользователя.

Для того чтобы завершить работу процесса, вам надо быть его владельцем. Это сделано в нелях безопасности. Если бы одни пользователи могли завершать процессы других пользователей, открылась бы возможность исполнения в системе множества злонамеренных действий. Пользователь root может завершить работу любого процесса в операционной системе.

### Программы, используемые для управления процессами

Существует достаточно большое количество утилит, используемых для управления тем или иным способом процессами, исполняемыми в операционной системе. Здесь мы рассмотрим только основные такие утилиты. В табл. 1 приведен список основных программ, тем или иным образом предназначенных для управления процессами.

# Табл.1. Программы управления процессами

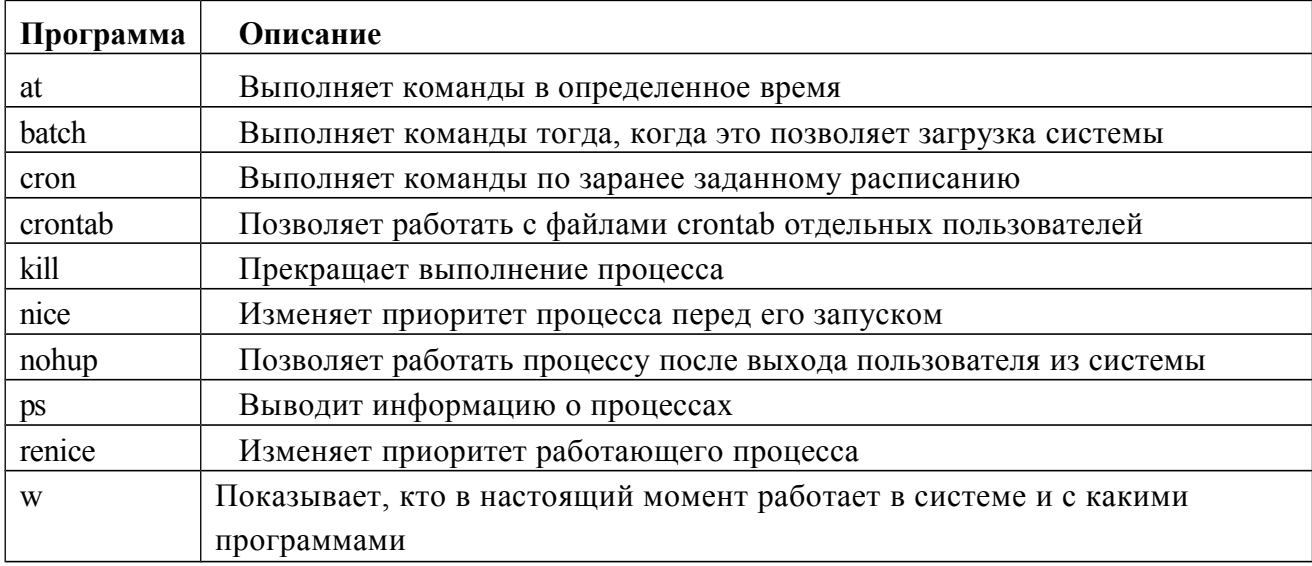

### nohup

Эта утилита позволяет организовать фоновый процесс, продолжающий свою работу даже тогда, когда пользователь отключился от терминала, в отличие от команды &, которая этого не позволяет. Для организации такого фонового процесса необходимо выполнить команду в форме:

### nohup выполняемая фоновая команда &

Во вновь запущенном терминале процесс нельзя увидеть с помощью команды jobs, так как эта команда выводит список процессов текущего терминала, поэтому после подключения к терминалу необходимо использовать команду ps с ключом -А.

### $\mathbf{p}\mathbf{s}$

Программа предназначена для получения информации о существующих в операционной системе процессах. У этой команды есть множество различных опций, но мы остановимся на самых часто используемых. Для получения подробной информации смотрите man-страницу этой программы.

Простой запуск ps без параметров выдаст список программ, выполняемых на текущем терминале. Обычно этот список очень мал, например:

PID TTY TIME **CMD**  $tty100:00:00$  login 885 893 tty100:00:00 bash 955  $tty100:00:00$  ps

Первый столбец — PID (идентификационный номер процесса). Как уже упоминалось, каждый выполняющийся процесс в системе получает уникальный идентификатор, с помощью которого производится управление процессом. Каждому вновь запускаемому на выполнение процессу присваивается следующий свободный PID. Когда процесс завершается, его номер освобождается. Когда достигнут максимальный PID, следующий свободный номер будет взят из наименьшего освобожденного.

Следующий столбец - ТТҮ - показывает, на каком терминале процесс выполняется.

Столбец ТІМЕ показывает, сколько процессорного времени выполняется процесс. Оно не является фактическим временем с момента запуска процесса, поскольку Linux — это многозадачная операционная система. Показывается время, реально потраченное процессором на выполнение процесса.

Столбец СМD показывает имя программы, опции командной строки не выводятся.

Лля получения расширенного списка процессов, выполняемых в системе, используется следующая команда:

 $ps - ax$ 

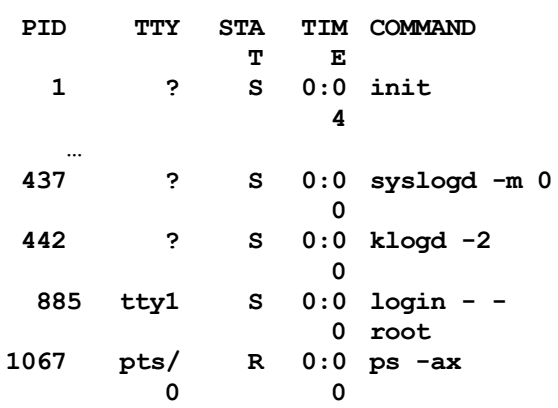

Как правило, список запущенных процессов в системе велик и достаточно сильно зависит от конфигурации операционной системы. Опции, заданные программе в этом примере, заставляют ее выводить не только имена программ, но и список опций, с которыми были запушены программы.

Появился новый столбец - STAT, в котором отображается состояние (status) процесса. Полный список состояний вы можете прочитать в описании программы ps. Опишем самые важные состояния:

- буква R обозначает запущенный процесс, исполняющийся в данный момент времени;

- буква S обозначает спящий (sleeping) процесс — процесс ожидает какое-то событие, необходимое для его активизации;

- буква Z используется для обозначения "зомбированных" процессов  $(zombied)$  —  $\partial$ TO процессы, родительский процесс которых прекратил свое существование, оставив дочерние процессы рабочими.

Обратите внимание на колонку ТТҮ. Как вы, наверное, заметили, многие процессы, расположенные в верхней части таблицы, в этой колонке содержат знак "?" вместо терминала. Так обозначаются процессы, запущенные с более не активного терминала. Как правило, это всякие системные сервисы.

Если вы хотите увидеть еще больше информации о выполняемых процессах, попробуйте выполнить команду:

# ps -aux

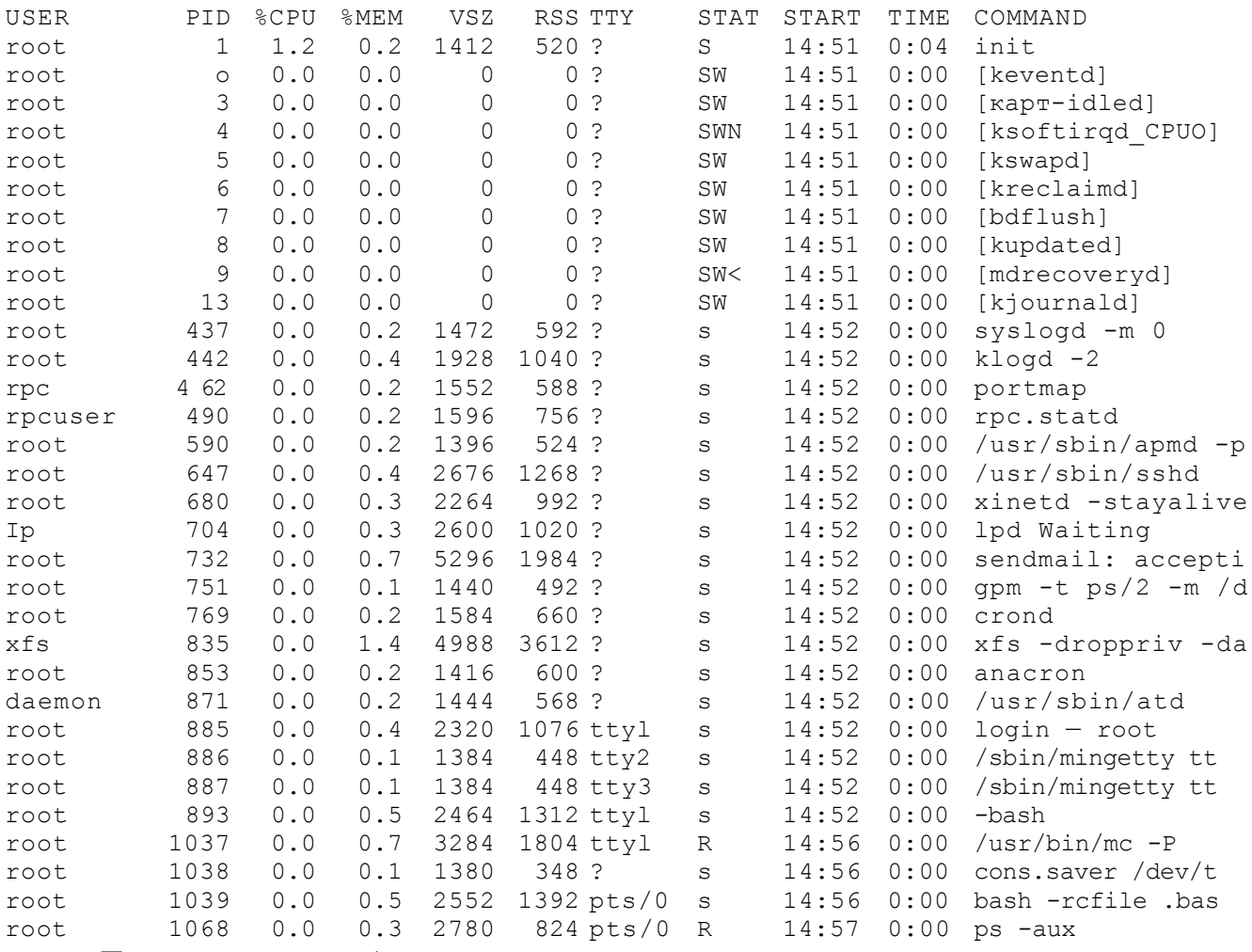

Появились еще столбцы:

- USER показывает, от имени какого пользователя был запущен данный процесс;
- %CPU, %МЕМ показывают, сколько данный процесс занимает соответственно процессорного времени и объем используемой оперативной памяти;
- ТІМЕ время запуска программы.
	- В табл. 2 приведены некоторые ключи программы ps.

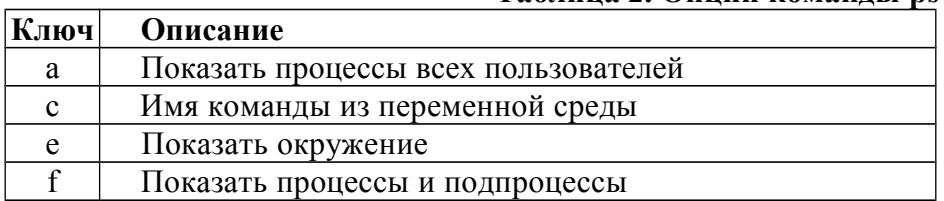

Таблина 2. Опнии команды ps

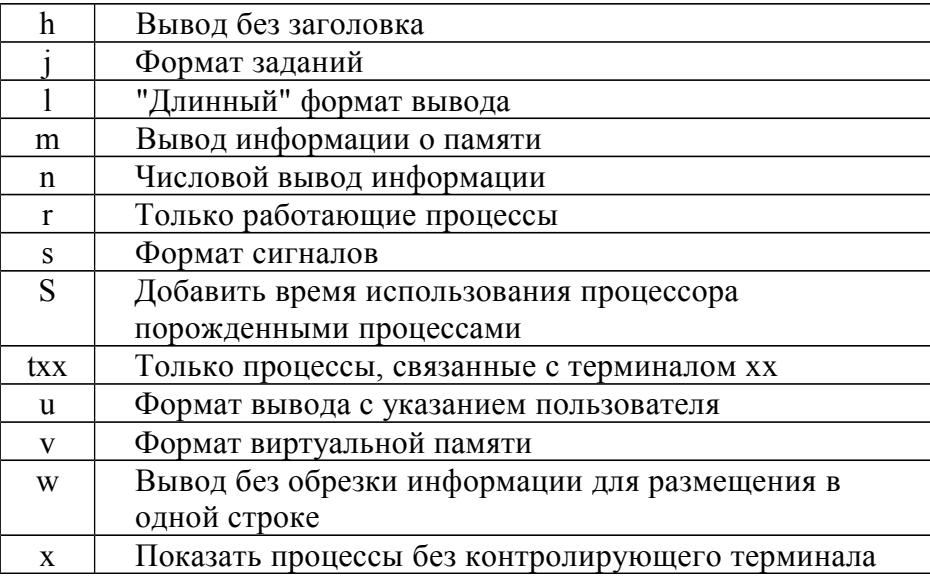

# $top$ </u>

Еще одна утилита, с помощью которой можно получать информацию о запущенных в операционной системе процессах. Для использования достаточно просто запустить команду top на выполнение. Эта утилита выводит на экран список процессов в системе, отсортированных в порядке убывания значений использованного процессорного времени. Например:

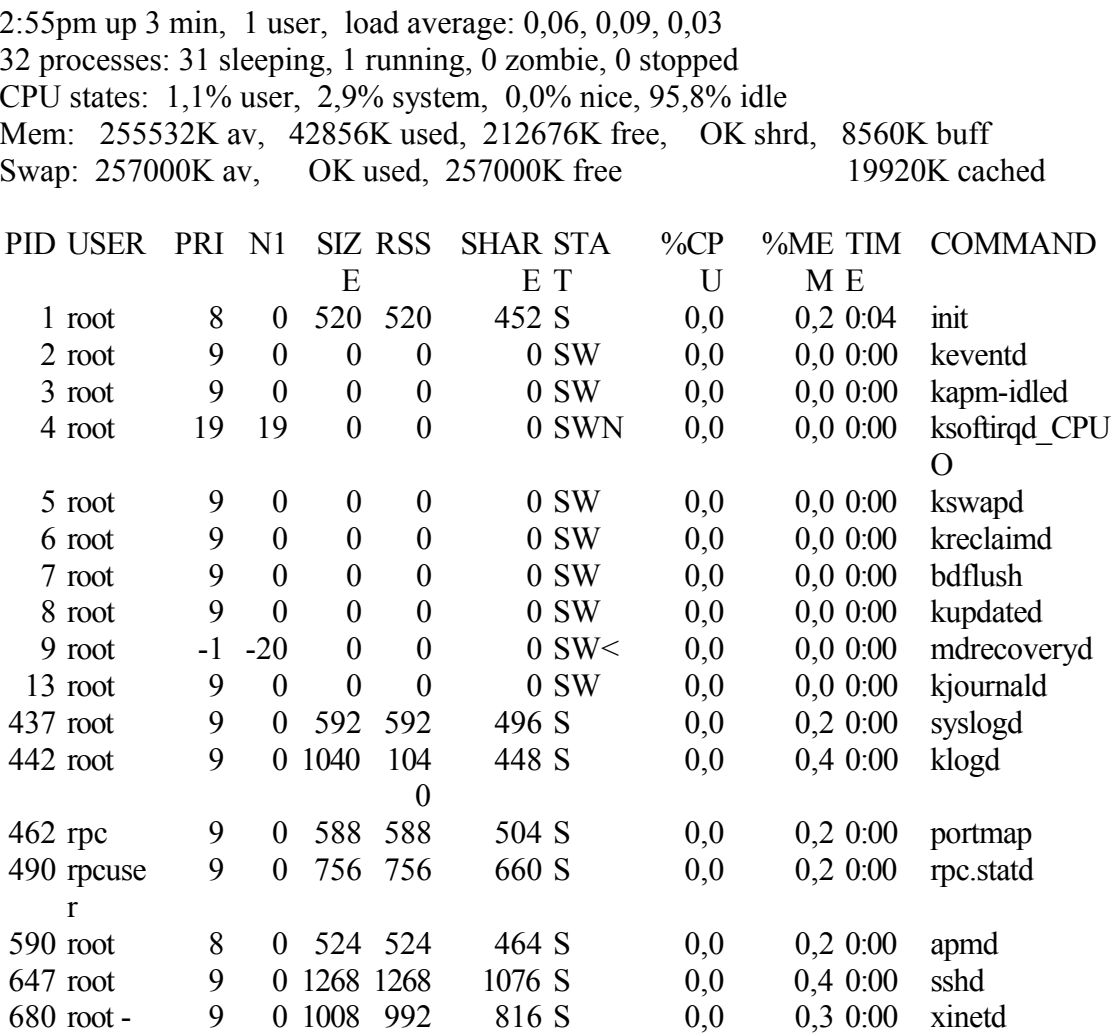

Сначала идет общесистемная информация — из нее можно узнать время запуска операционной системы, время работы операционной системы от момента последнего перезапуска системы, количество зарегистрированных в данный момент в операционной системе пользователей, а также минимальную, максимальную и среднюю загрузку операционной системы. Помимо этого, отображается общее количество процессов и их состояние, сколько процентов ресурсов системы используют пользовательские процессы и системные процессы, использование оперативной памяти и свопа.

Далее идет таблица, во многом напоминающая вывод программы ps. Идентификационный номер процесса, имя пользователя - владельца процесса, приоритет процесса, размер процесса, его состояние, используемые процессом оперативная память и ресурс центрального процесса, время выполнения и, наконец, имя процесса.

Утилита **top** после запуска периодически обновляет информацию о состоянии процессов в операционной системе, что позволяет нам динамически получать информацию о загрузке системы.

Утилита top полностью управляется с клавиатуры. Вы можете получить справку, нажав клавишу **h.** Вот еще несколько полезных команд:

k — используется для отправки сигнала процессу;

**u** - используется для вывода процессов указанного пользователя;

і — используется для вывода только работающих процессов;

r — используется для изменения приоритета выбранного процесса.

Можно переключать режимы отображения информации с помощью следующих команд:  $\langle \text{Shift}\rangle + \langle N \rangle$  — сортировка по PID;

 $\langle \text{Shift} \rangle + \langle \text{A} \rangle$  — сортировать процессы по возрасту;

 $\langle$ Shift>+ $\langle P \rangle$  — сортировать процессы по использованию ШПУ:

 $\langle \text{Shift}\rangle + \langle M \rangle$  — сортировать процессы по использованию памяти;

 $\langle$ Shift>+ $\langle$ T> — сортировка по времени выполнения.

# kill

Программа kill (в переводе с английского — убить) предназначена для посылки соответствующих сигналов указанному нами процессу. Как правило, это бывает тогда, когда некоторые процессы начинают вести себя неадекватно. Наиболее часто программа применяется, чтобы прекратить выполнение процессов.

Для того чтобы прекратить работу процесса, необходимо знать PID процесса либо его имя. Например, чтобы "убить" процесс 123, достаточно выполнить следующую команду:

#### $\overline{\text{kil}}$ 123

В этом случае по умолчанию процессу посылается сигнал SIGTERM (terminate, завершиться). Процесс, получивший данный сигнал, должен корректно завершить свою работу (закрыть используемые файлы, сбросить буферы ввода/вывода и т. п.).

Как обычно, чтобы прекратить работу процесса, вам необходимо быть его владельцем. Само собой, пользователь гоот может прекратить работу любого процесса в системе.

Иногда стандартное выполнение программы kill не справляется с поставленной задачей. Обычно это объясняется тем, что данный процесс завис, либо выполняет операцию, которую с его точки зрения нельзя прервать немедленно. Для прерывания этого процесса можно воспользоваться следующей командой:

#### $kill -9$ 123

Ключ -9 указывает посылать процессу другой тип сигнала — SIGKILL. Это приводит к тому, что процесс не производит корректного завершения, а немедленно прекращает свою жизнедеятельность. Помимо этих сигналов, в вашем распоряжении целый набор различных сигналов. Полный список сигналов можно получить, выполнив следующую команду:

### $kill -1$

Вы увидите внушительный список сигналов:

- 1) SIGHUP 2) SIGINT  $3)$  SIGOUIT 4) **SIGILL**
- 5) SIGTRAP 6) SIG7ABRT 7) SIGBUS 8) **SIGFPE**

9) SIGKILL 10) SIGUSR1 11) SIGSEGV 12) SIGUSR<sub>2</sub>

13) SIGPIPE 14) SIGALRM 15) SIGTERM и т. д.

### killall

Еще один вариант программы kill. Используется для того, чтобы завершить работу процессов, носящих одно и то же имя. К примеру, в нашей системе запущено несколько программ файлового менеджера mc. Для того чтобы одновременно завершить работу этих программ, лостаточно выполнить команлу:

### killall mc

Конечно, этим не ограничивается использование ланной команлы. С ее помошью можно отсылать сигналы группе одноименных процессов. Для получения более подробной информации по этой команде обращайтесь к ее man-странице.

### nice

В операционной системе Linux у каждого процесса есть свой приоритет исполнения. Поскольку операционная система многозадачная, то для выполнения каждого процесса выделяется определенное количество времени в соответствии с приоритетом.

Программа nice позволяет запустить команду с предопределенным приоритетом выполнения, который задается в командной строке. При обычном запуске все задачи имеют один и тот же приоритет, и операционная система равномерно распределяет между ними процессорное время. Однако с помощью утилиты nice можно понизить приоритет какой-либо задачи, таким образом, предоставляя другим процессам больше процессорного времени. Повысить приоритет той или иной задачи имеет право только пользователь root. Синтаксис использования nice следующий:

### nice -number command

Уровень приоритета процесса определяется параметром *number*, при этом большее его значение означает меньший приоритет процесса. Значение по умолчанию - 10, и number представляет собой число, на которое должен быть уменьшен приоритет.

К примеру, процесс **top** имеет приоритет, равный -5. Для того чтобы понизить приоритет выполнения процесса на десять, мы должны выполнить следующую команду:

#### nice  $10$  top

В результате процесс top получит приоритет, равный 5.

Только пользователь root может поднять приоритет того или иного процесса, используя для этого отрицательное значение параметра number.

### renice

Программа renice, в отличие от программы nice, позволяет изменить приоритет уже работающего процесса. Формат запуска программы следующий:

# renice -number PID

В общем, программа renice работает точно так же, как и nice. Уровень приоритета процесса определяется параметром *number*, при этом большее его значение означает меньший приоритет процесса. Значение по умолчанию - 10, и number представляет собой число, на которое должен быть уменьшен приоритет процесса.

Только пользователь root может поднять приоритет того или иного процесса, используя для этого отрицательное значение параметра number.

### **at**

Одна из основных задач автоматизации администрирования операционной системы выполнение программ в заданное время или с заданной периодичностью.

Для запуска одной или более команд в заранее определенное время используется команда at. В этой команде вы можете определить время и дату запуска той или иной команды. Команда at требует, по меньшей мере, двух параметров — время выполнения программы и запускаемую программу с ее параметрами запуска.

Приведенный ниже пример запустит команду **ls** на выполнение в 1 час 5 минут. Каждая команда записывается на отдельной строке, т. е. завершается нажатием клавиши  $\leq$ Enter>, а по окончании ввода всех команд —  $\leq$ Ctrl>+ $\leq$ D>.

# **at 1:05**

# **ls > file**

Помимо времени, в команде **at** может быть также определена и дата запуска программы на выполнение.

### **batch**

Команда **batch** в принципе аналогична команде **at**. Более того, **batch** представляет собой псевдоним команды **at -b**. Для чего необходима эта команда? Представьте, вы хотите запустить резервное копирование вечером. Однако в это время система очень занята, и выполнение резервирования системы практически парализует ее работу. Для этого и существует команда **batch** — ее использование позволяет операционной системе самой решить, когда наступает подходящий момент для запуска задачи в то время, когда система не сильно загружена.

Формат команды **batch** представляет собой просто список команд для выполнения, следующих в строках за командой; заканчивается список комбинацией клавиш <Ctrl>+<D>. Можно также поместить список команд в файл и перенаправить его на стандартный ввод команды **batch**.

### **cron и crontab**

**сron** — это программа, выполняющая задания по расписанию, но, в отличие от команды **at**, она позволяет выполнять задания неоднократно. Вы определяете времена и даты, когда должна запускаться та или иная программа. Времена и даты могут определяться в минутах, часах, днях месяца, месяцах года и днях недели.

Программа **cron** запускается один раз при загрузке системы. При запуске **cron** проверяет очередь заданий **at** и задания пользователей в файлах crontab. Если для запуска не было найдено заданий — следующую проверку **cron** произведет через минуту.

Для создания списка задач для программы **cron** используется команда **crontab**. Для каждого пользователя с помощью этой команды создается его собственный crontab-файл со списком заданий, имеющий то же имя, что и имя пользователя.

Каждая строка в файле crontab содержит шаблон времени и команду. Команда выполняется тогда, когда текущее время соответствует приведенному шаблону. Шаблон времени состоит из пяти частей, разделенных пробелами или символами табуляции, и имеет вид:

### *минуты часы день\_месяца месяц день\_недели*

Эти поля обязательно должны присутствовать в файле. Для того чтобы программа **cron** игнорировала какое-то поле шаблона времени, поставьте в нем символ звездочки (\*).

Например, шаблон 10 01 01 \* \* говорит о том, что команда должна быть запущена в десять минут второго каждого первого числа любого (\*) месяца, каким бы днем недели оно ни было. В табл. 3 приведено описание полей cron-файла.

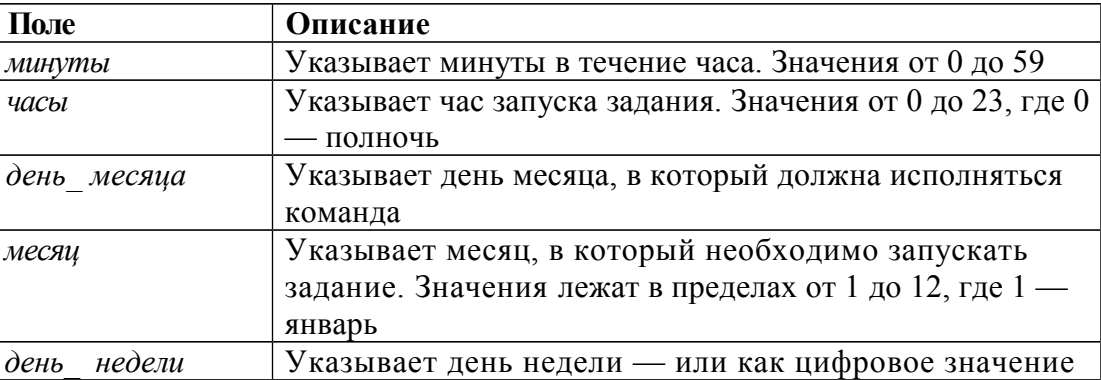

*Табл. 3. Параметры таблицы заданий программы cron*

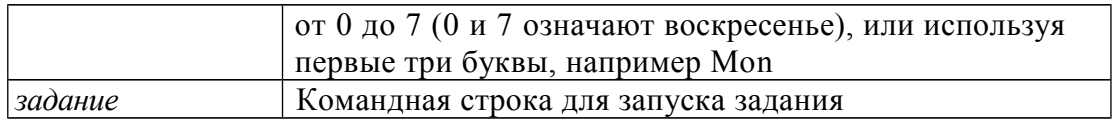

Ниже приведены несколько примеров команд, исполняемых программой сгоп:

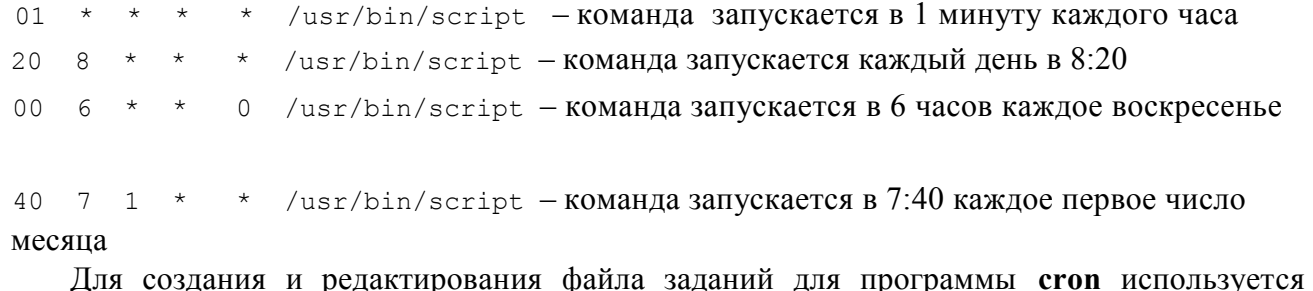

команда crontab. Прямое редактирование файла заданий не допускается.

Команда crontab имеет следующие параметры командной строки:

- -е позволяет редактировать компоненты файла (при этом вызывается редактор, определенный в переменной EDITOR);
- $\bullet$  -r удаляет текуший crontab-файл из каталога:
- - 1 используется для вывода списка текущих заданий.

### Общение между процессами

Процессы могут общаться между собой при помощи каналов, сокетов, разделяемой памяти и т. д. Рассмотрим только один вариант: каналы.

Именованные каналы (FIFO: First In First Out). Данный вид канала создаётся с помощью mknod или mkfifo, и два различных процесса могут обратиться к нему по имени. Пример работы  $c$  fifo:

в первом терминале (создаем именованный канал в виде файла pipe и из канала направляем данные с помощью конвейера в архиватор):

[root@proxy 1]# mkfifo pipe

[root@proxy 1]# ls -l

total 0

prw-r--r-- 1 root root 0 Nov 9 19:41 pipe

 $[root@proxv 1]$ # qzip -9 -c < pipe > out

во втором терминале (отправляем в именованный канал данные):

 $[root@proxy 1]$ # cat /path/to/file > pipe в результате это приведет к сжатию передаваемых данных gzip-ом